# Anleitung Terminwünsche in CLICK-TT

Mit dieser Anleitung möchte Ihnen der der Kreis Ahrweiler/Mayen-Cochem eine Hilfestellung beim Ausfüllen der Terminwünsche in CLICK-TT geben.

In den letzten Jahren hat sich das Ausfüllen schon gebessert, jedoch fehlen immer wieder die eine oder andere Angaben bzw. sind nur im Bemerkungstext oder separat vorhanden. Damit aber ein vernünftiger Spielplan so gut wie möglich erstellt werden kann, ist es notwendig, die Angaben in CLICK-TT bestens auszufüllen. Ansonsten erstellen die Generierungstools für die Spielpläne diese nicht korrekt und es kommt zu unnötigen Korrekturen.

Neu ab der Saison 2022/23 ist der Terminplanassistent. Mit diesem können Sie das Ausfüllen der Terminwünsche je Mannschaft etwas schneller gestalten.

Terminwünsche 2022/23 **Herren** - Herren

Terminmeldung pro Verband

Zum Terminmelde-Assistenten...

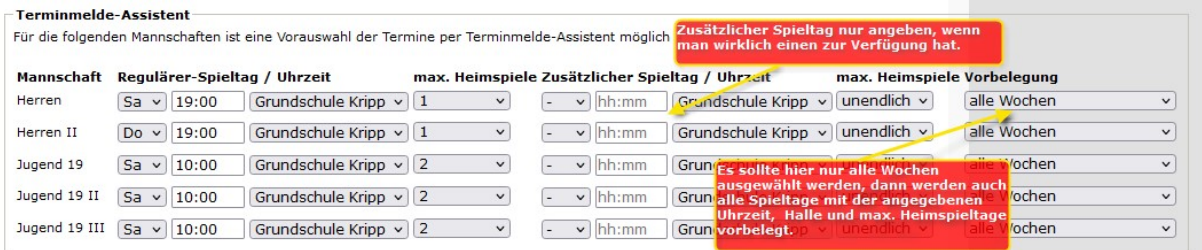

Die im Terminplanassistenten erfassten Daten dienen zur Vorbelegung der Dialoge in den Terminwünschen für jede Mannschaft.

Geben Sie hier den regulären Spieltag, Spielzeit, Halle und max. Heimspiele an. Die Angabe eines zusätzlichen Spieltages ist möglich, sollte aber nur durchgeführt werden, wenn man einen hat.

Bei Vorbelegung sollte stets alle Wochen ausgewählt werden. Dies führt dazu, dass alle Spieltage mit den entsprechenden Daten versehen werden. Sie können dann später in den Terminwünschen dies anpassen.

#### Achtung! Das ausführen des Terminplanassistenten über schreibt alle Daten, die Sie vorher in den Terminwünschen separat eingetragen haben!

Wichtig ist nur, Sie müssen trotzdem für jede Mannschaft wie bisher die Dialoge für die Terminwünsche durchgehen und zum Schluss bestätigen.

1.1 Terminwünsche Vorrunde

In diesem Meldedialog geben Sie bitte die Uhrzeit im Format hh:mm an, an denen Sie Ihre Heimspiele durchführen können. Am besten so viele Heimspieltage wie möglich und lassen nur diese leer, wo Sie nur ein Auswärtsspiel durchführen können.

An Tagen, wo Sie kein Heim- und Auswärtsspiel austragen können, tragen Sie "frei" ein. Diese Einträge sind auf 5 begrenzt.

 $\_$  , and the state of the state of the state of the state of the state of the state of the state of the state of the state of the state of the state of the state of the state of the state of the state of the state of the

Wenn Sie eine Ausweichtermin haben, können Sie diesen mit einem \* kennzeichnen (z.B.: 18:00\*)

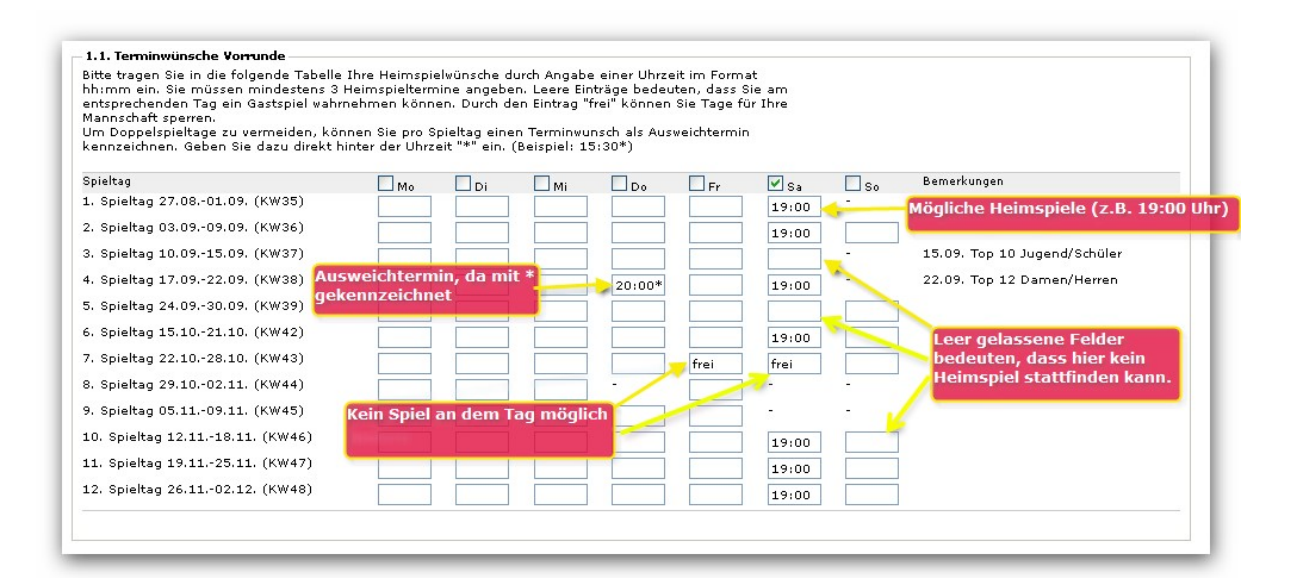

## Ausfüllhinweise

Sie können die Uhrzeit für alle Spieltage an einem Tag komplett automatisch ausfüllen lassen. Folgen Sie dazu dem Hinweis.

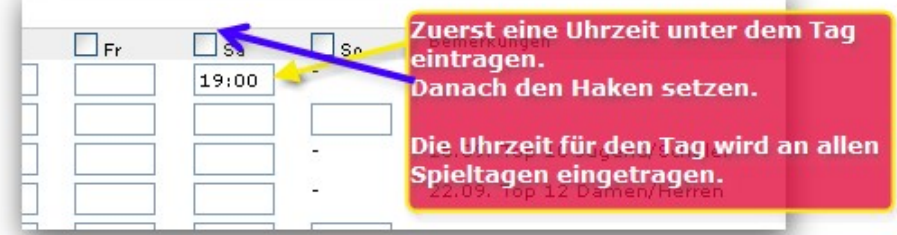

#### 1.2 Spiellokal Vorrunde

Wählen Sie hier Ihr Spiellokal für die Vorrunde aus.

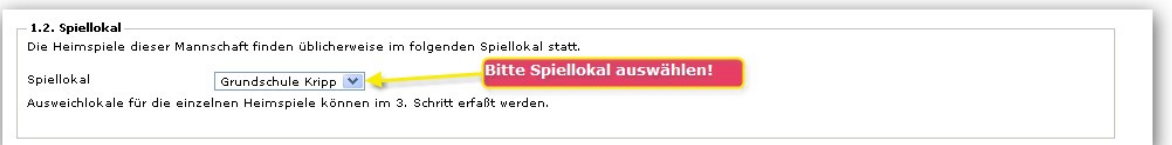

#### 2.1 Terminwünsche Rückrunde

Zum Ausfüllen des Meldedialogs lesen bitte die Hinweise unter 1.1 Terminwünsche Vorrunde

 $\_$  , and the state of the state of the state of the state of the state of the state of the state of the state of the state of the state of the state of the state of the state of the state of the state of the state of the

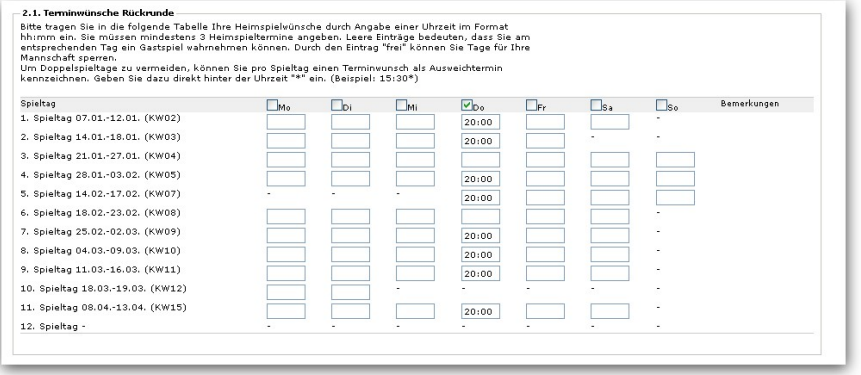

### 2.2 Spiellokal Rückrunde

Wählen Sie hier Ihr Spiellokal für die Rückrunde aus.

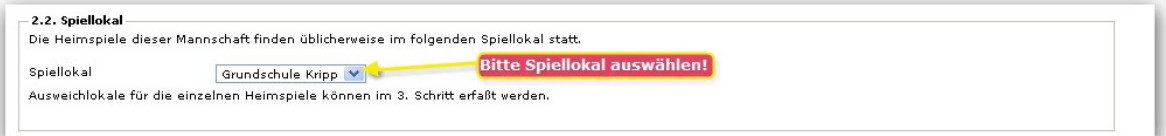

#### 3.1 Heimkoppelspiele

Dieser Punkt hat für das Gebiet Ahrweiler/Mayen-Cochem keine Bedeutung.

Wenn ein Heimkoppelspieltag angeboten (unbedingt oder wenn möglich setzen) wird, muss die Sporthalle 4 Stunden vor regulärer Spielzeit (z.B. 18.00 Uhr -> Koppelspiel um 14.00 Uhr) wie angeben zur Verfügung stehen an dem Spieltag. Sollte mehr als 4 Stunden vorher das Spiel sein, so ist dies in der Bemerkung anzugeben.

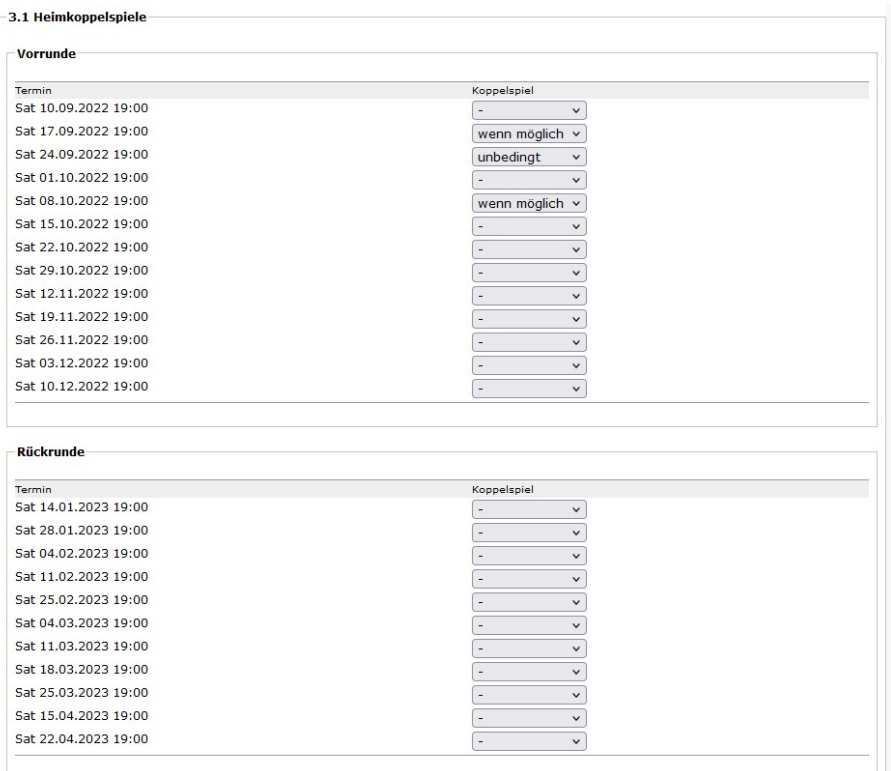

### 3.2 Auswärtskoppelspiele

Dieser Punkt hat für das Gebiet Ahrweiler/Mayen-Cochem keine Bedeutung.

Auswärtskoppelspiele sind nur möglich, wenn der Gastverein auch dazu entsprechende Heimkoppelspieltage anbieten. Klären Sie dies bitte vorher mit dem Gastverein ab.

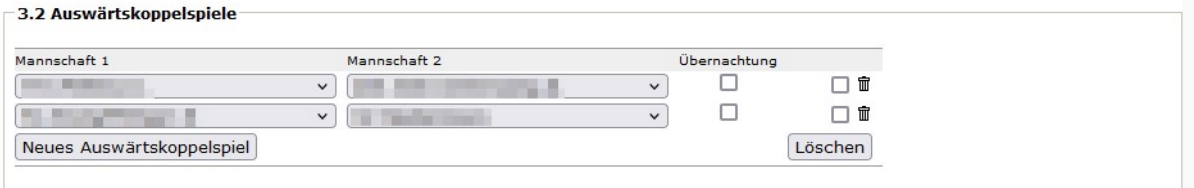

 $\_$  , and the state of the state of the state of the state of the state of the state of the state of the state of the state of the state of the state of the state of the state of the state of the state of the state of the

Abbroahan  $\sqrt{2 \pi r}$ 

## 4.1 Spiellokale Vorrunde (Hallenbelegung)

 In diesem Meldedialog geben Sie an wie viele Heimspiele Sie an einem Heimspieltag in dem Spiellokal durchführen können. Sie können auch ein abweichendes Spiellokal auswählen, wenn notwendig.

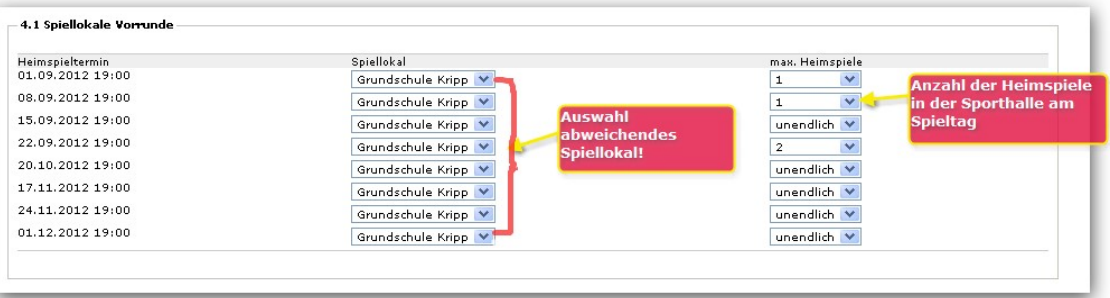

### 4.2 Spiellokale Rückrunde (Hallenbelegung)

In diesem Meldedialog geben Sie an wie viele Heimspiele Sie an einem Heimspieltag in dem Spiellokal durchführen können. Sie können auch ein abweichendes Spiellokal auswählen, wenn notwendig (Siehe 4.1 Spiellokale Vorrunde (Hallenbelegung).

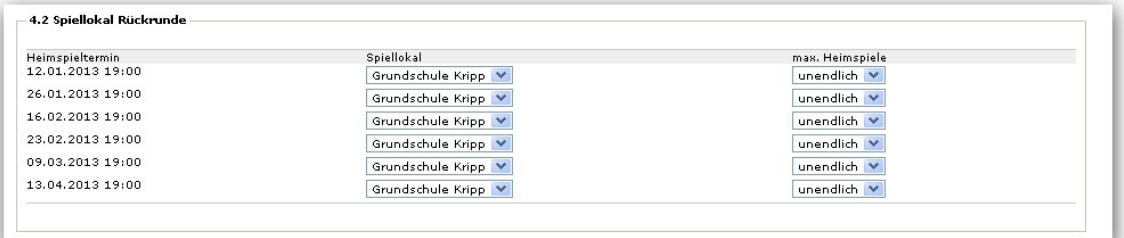

## 4.3 Gesperrte Auswärtsspiele unter der Woche

### Hier sind keine Angaben einzutragen.

Diese Option ist nur für den Bayrischen TTV gedacht, da diese dort die Kilometerregel (60km) haben. Bei uns werden diese Haken alle wieder entfernt.

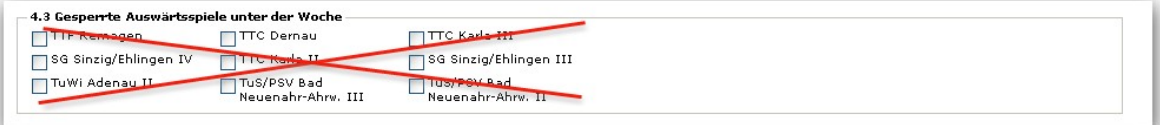

## 4.4 Zusatzinformation

Geben Sie die Ballfarbe an und etwaige Bemerkungen für Spielwünsche an.

 Gerade der Spielwunsch, dass man an einen Tag unbedingt zu Hause spielen möchte, sollte hier erwähnt werden.

 Es werden aber keine Spielwünsche angenommen, die einen Protest nach G 5.2 beinhalten. Dieser ist gesondert an den Staffelleiter in schriftlicher Form einzureichen.

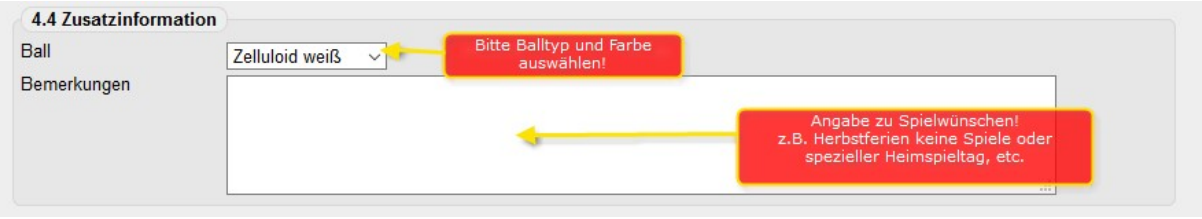

 $\_$  , and the state of the state of the state of the state of the state of the state of the state of the state of the state of the state of the state of the state of the state of the state of the state of the state of the

Es besteht kein Anspruch auf die Umsetzung der Spielwünsche nach WO G 5.4.2